# **TLU presentation**

### Thomas JACQUES

BUT - Bachelor of Technology CNRS apprentice – 2 nd Year IPHC laboratory

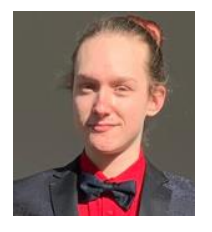

T.JACQUES Apprentice BUT1 GEII Dev Test Benches HW, SW

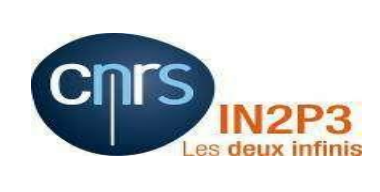

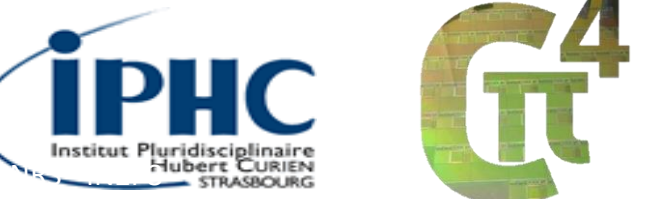

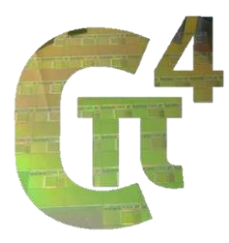

# **Contents**

- I) What is EUDET ?
	- Contexte presentation : -FP6- EUDET Detector R&D towards the international Linear Collider
	- EUDAQ : a generic data acquisition software framework
	- EUDET telescope

### • II)Explanations of the TLU – Trigger Logic Unit

- *The goal of the TLU*
	- *Examples*
- The different TLU options
- The different TLU modes

### • III)Presentation of the Project-DEMO

- Goals of the Demo
- Project-demo overview
- **Results**

### **IV) Conclusion**

 $\overline{\phantom{0}}$ 

# Context presentation

- The project goal was to create a coordinated European effort towards R&D for the next generation of large-scale particle detectors
- This project has developed infrastructures to simplify DUT integration in beam Telescopes  $\rightarrow$  Reduces development time

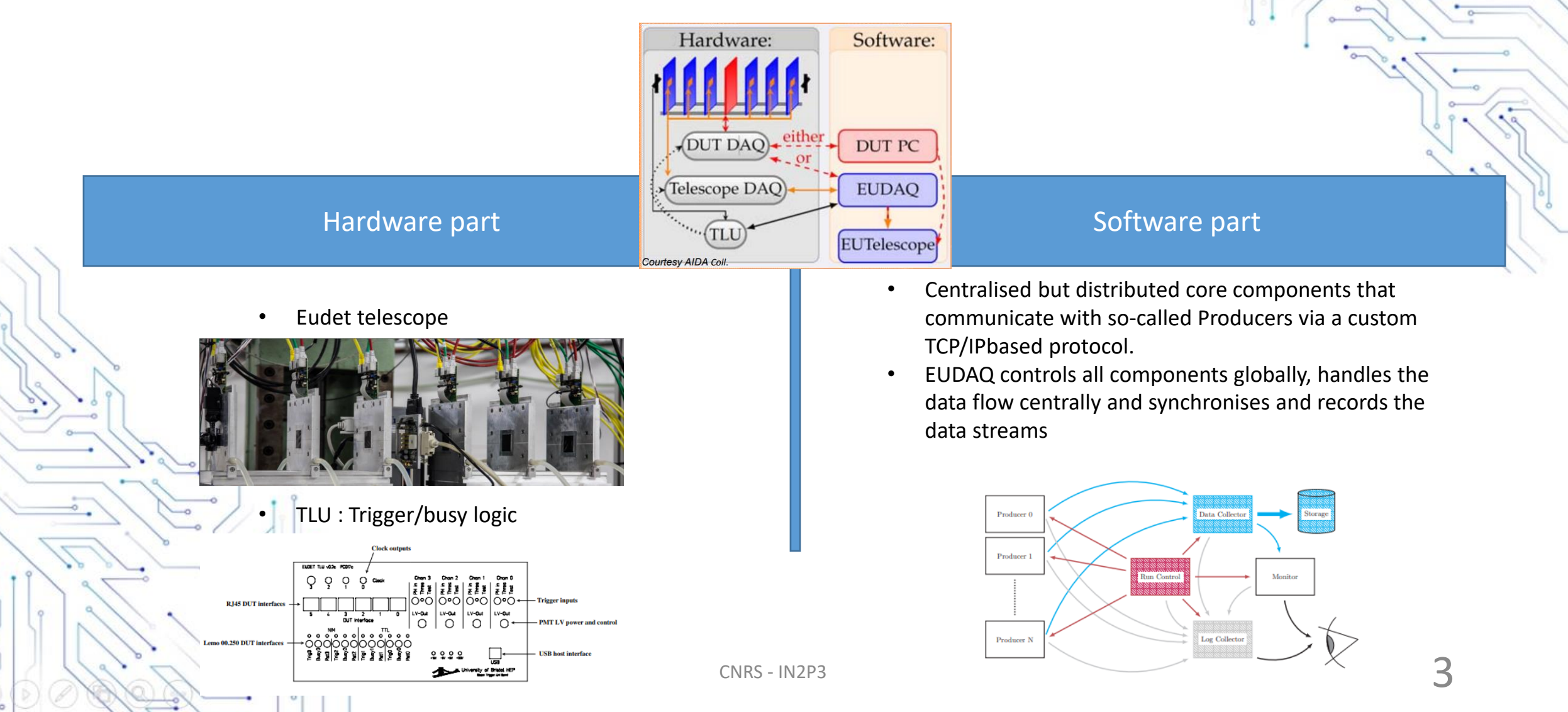

# Vhat is EUDA

### Software part

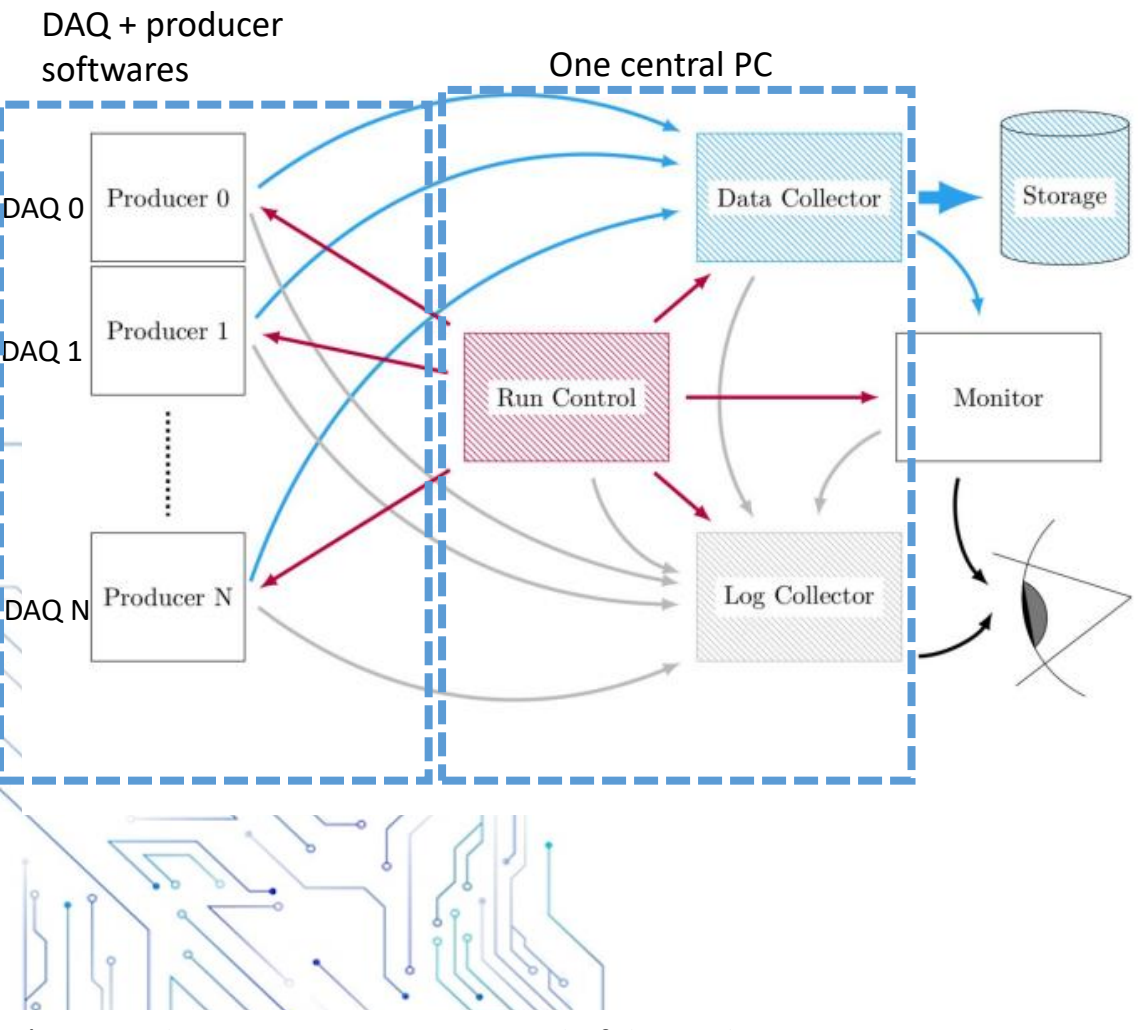

*\*Run : indicates a continuous period of data taking, the runs are divided into events*

• A data acquisition software framework for common beam telescopes

Run Control provides an interface to the user for controlling the DAQ systems :

- Configure the components (DAQ of each sensors DUT/Ref )
- Sends commands to start and stop a run\*

• Monitors the state of all processes

Each process of the DAQ that produces data is controlled by a Producer :

- Producer class are providing a standardized interface
	- => defines a way to receive commands, sending datas and log messages
- Sends special beginning/end of run events
- Should send one event/trigger
- If it has no Data for an event => sends an empty event

Log messages from all processes are collected centrally in the Log Collector, using the dedicated log channel

• The user is able to monitor all distributed processes for any unexpected warnings or errors

### The Data Collector receives data as EUDAQ Event objects from all data-generating processes over the data channel

• Orders and synchronizes the events from the producers

 $CNRS - IN2P3$  4

# What is EUDAQ ?

Software part

Example of the system with two DAQs : REF  $\rightarrow$  Mimosa 26 and DUT $\rightarrow$  DUT

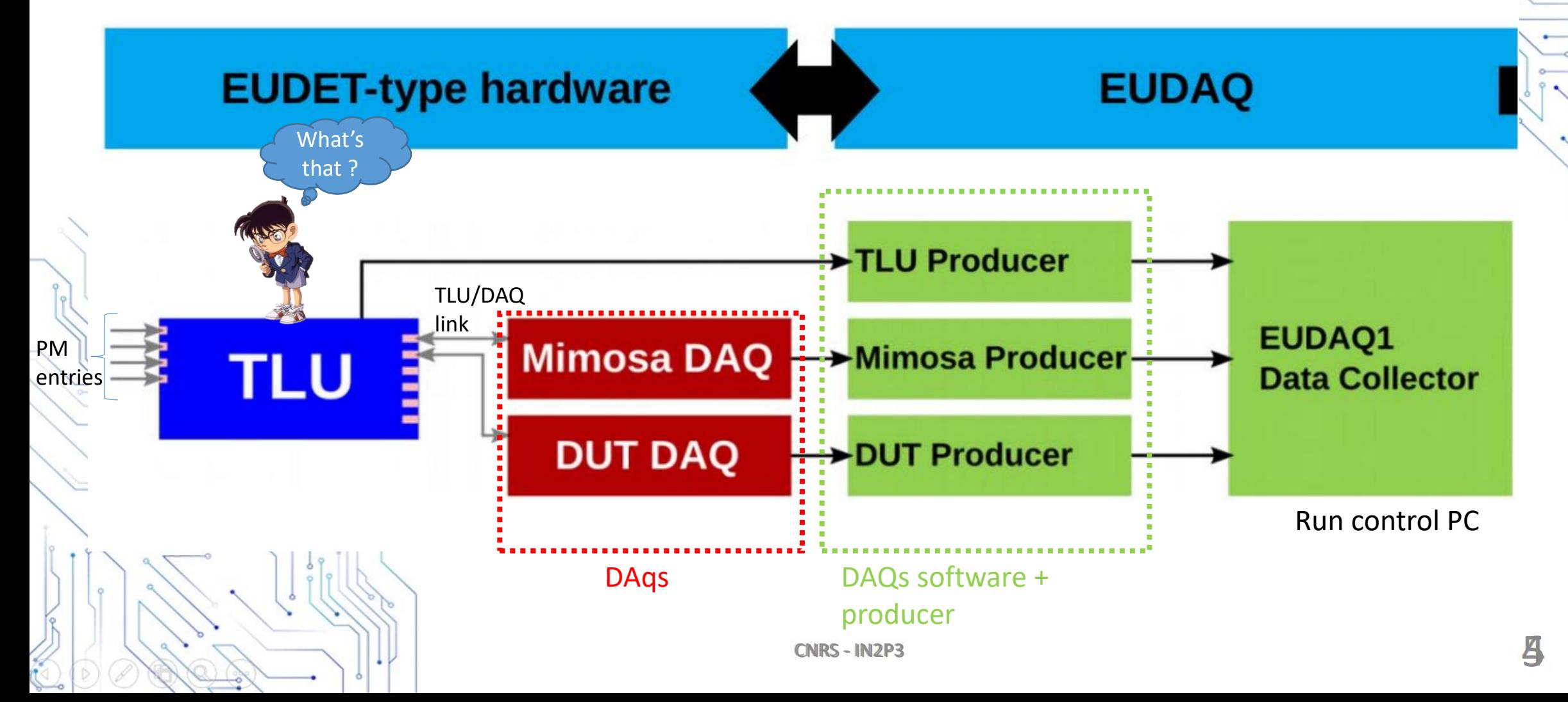

# What is EUDET?

### Hardware Part

Reference DAQ

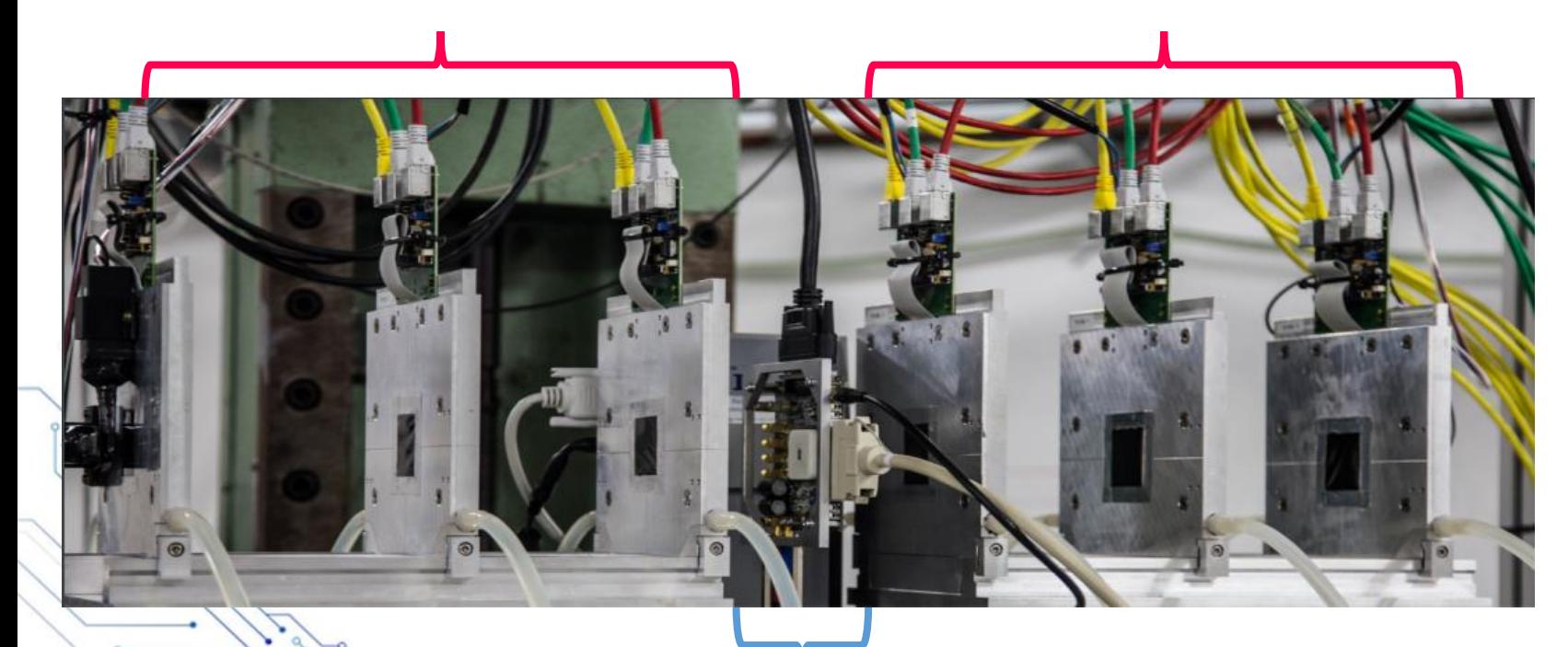

### Eudet telescope :

- high-precision pixel beam telescope use to characterize pixel sensors
- versatile tool for a wide variety of devices
	- $\cdot$   $\rightarrow$  easy integration strategy for devices under test (DUT) and its DAQ
	- **the DAQs are synchronised thanks to a trigger-busy protocol**

DUT DAQ

## How to synchronise those DAQs?

## Explanations of the TLU Goal of the TLU:

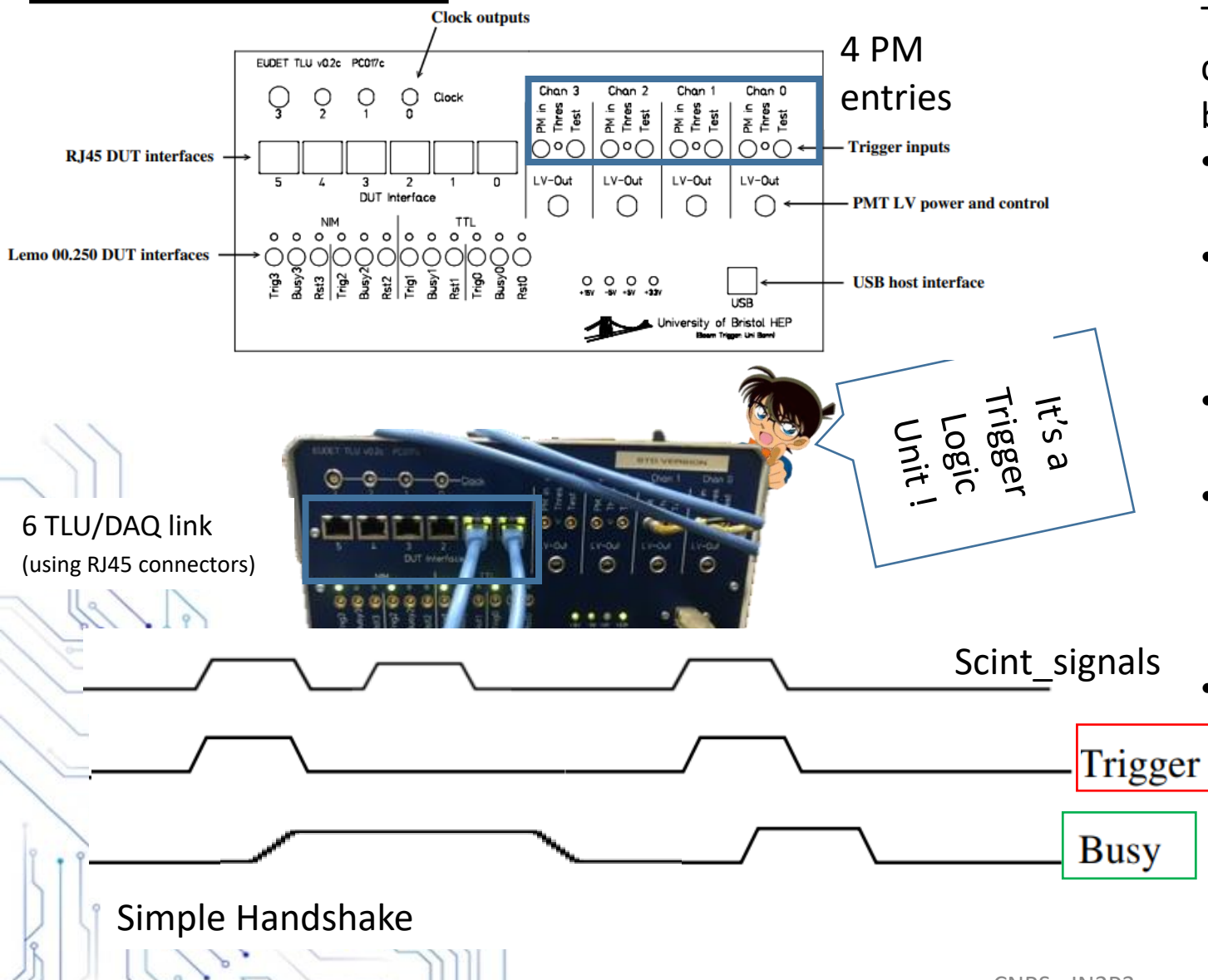

The Goal of the TLU is to 'synchronise' the. different DAQs to do that it uses a triggerbusy logic.it works as follows :

- The right combination on the 4 Pm $\cdot$ (Photomultiplier) entries is received
- The TLU sends a TRIGGER signals to the selected DAQs entries among the 6 available.
- In response to the Trigger signal, the DAQs are putting there 'BUSY' line to 1
- The TLU sends the trigger line to 0 and won't send any new Trigger signal before every DAQs' 'busy' lines are set back to 0
- Along the DAQs synchronisation, the TLU is also sending Trigger info to the run control PC (timestamping) so that Datas can always be linked between the two DAQs

# Goal and TLU explanations

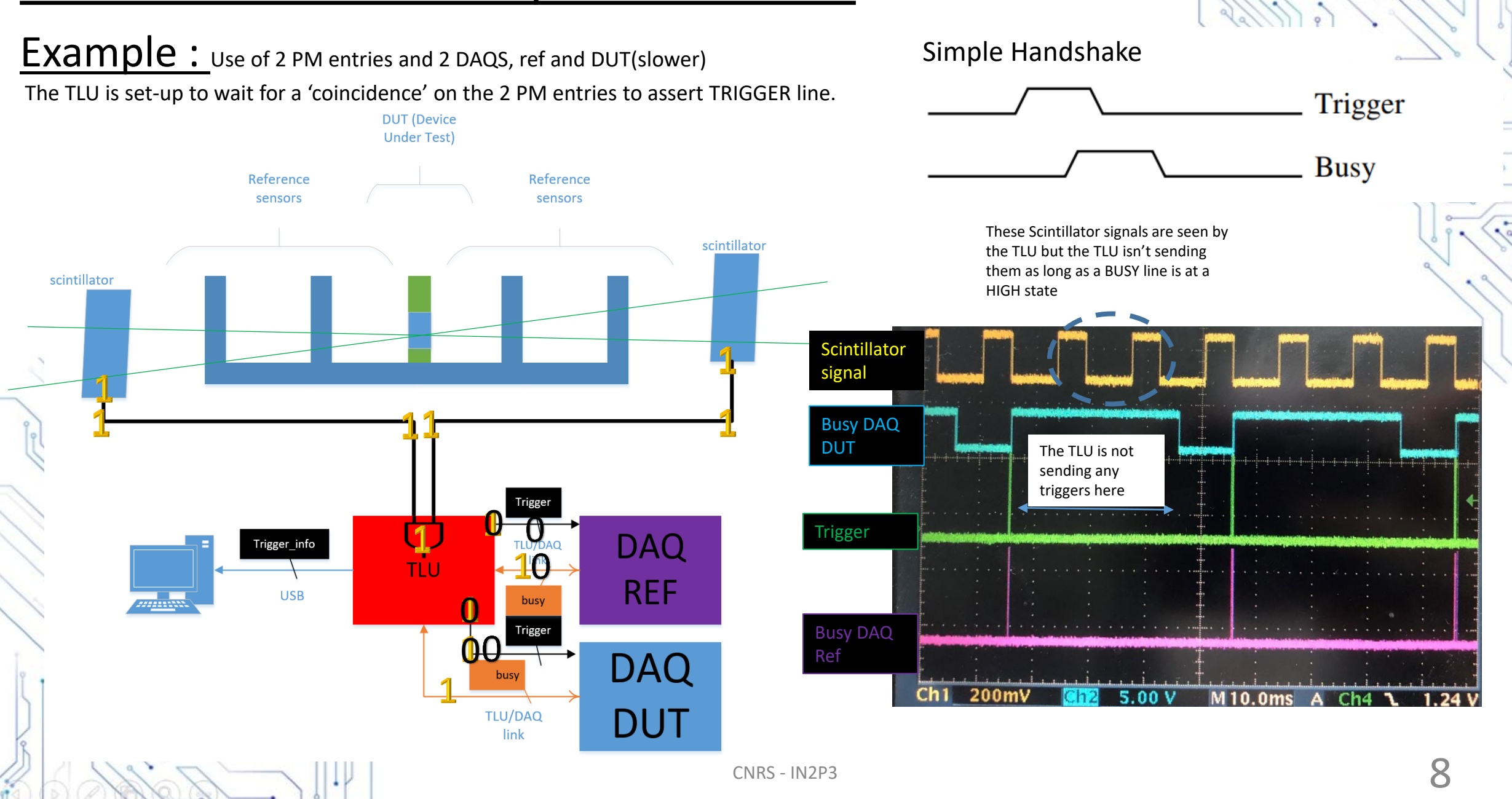

Now focusing on the options of the TLU that can be set-up thanks to a command line software on windows 32  $\rightarrow$  making a batch is advised

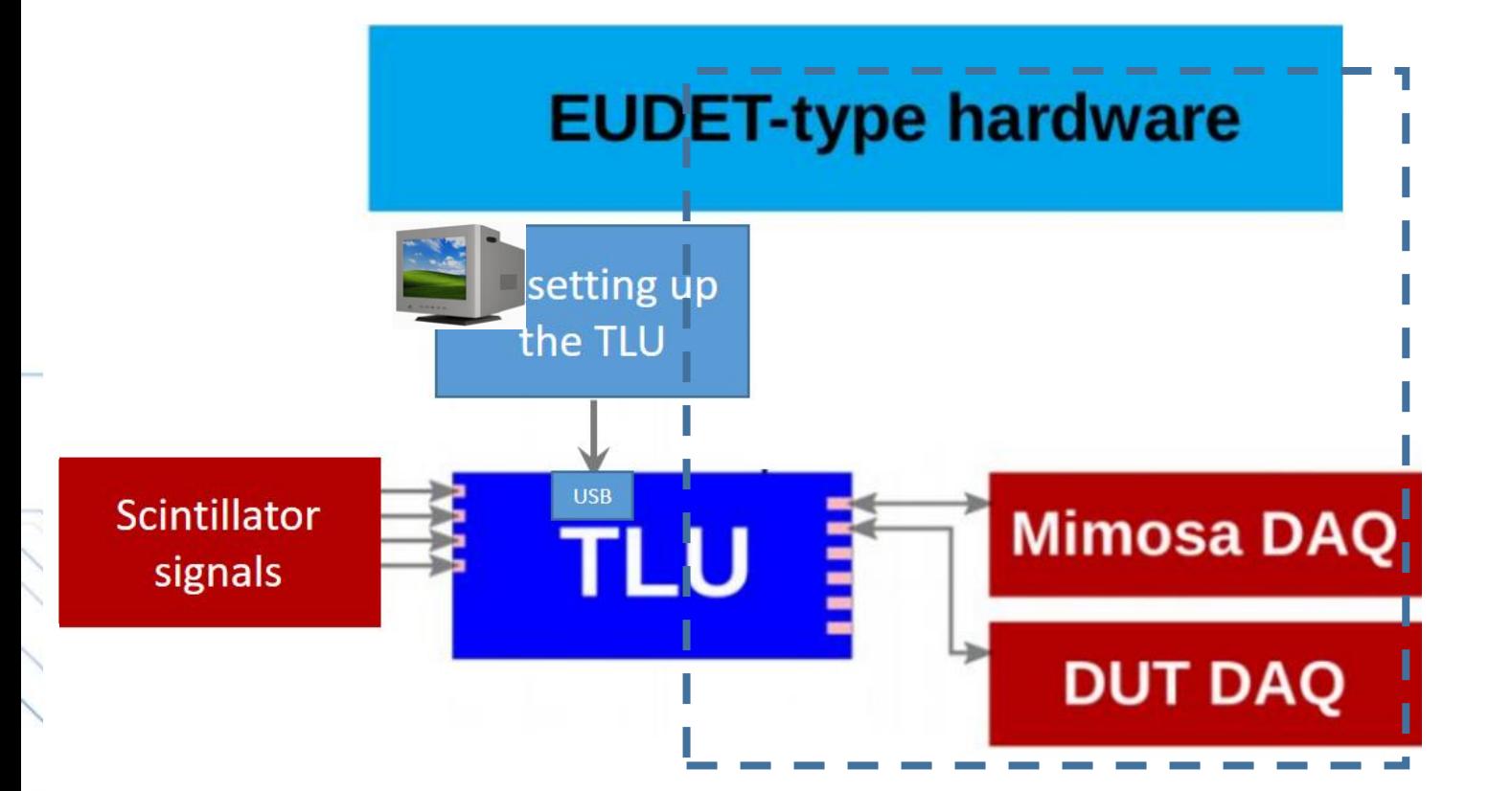

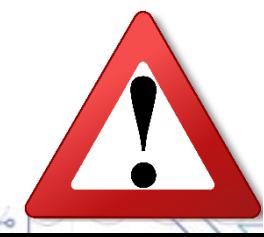

 $CNRS - IN2P3$  10 The following information are true for the TLU V0.2C (EUDET TLU), there's a more recent version: the TLU V1E\_F, (TLU AIDA) which has more modes/options. A new one is being designed at the moment the TLU AIDA Innova

# Explanations of the TLU

## TLU's options

#### ptions:

 $\frac{-\text{bitfile}}{\text{rightfile}}$  (filename) The bitfile (filename) (default = )<br>The bitfile containing the TLU firmware to be loaded<br>-t --trigger (msecs) (default =  $\theta$ )<br>The interval in milliseconds for internally second  $\text{default} = \text{ }$ The interval in milliseconds for internally generated triggers (0 = off)<br>--dutmask (mask) (default = 0)<br>The mask for soll! (default = 0) The mask (mask) (default = 0)<br>The mask for enabling the DUT connections<br>The mask for vetoing extense 1). The mask for vetoing external triggers<br>
-andmask (mask) (default = 255)<br>
The mask for coincidenalt = 255) The mask for ORing of external triggers<br>-i --dutinputs (value)<br>Selects the NUT in the selects of the NUT in the selects of the NUT in the select of the NUT in the select of Selects the DUT inputs (values: RJ45, LEMO, HDMI, NONE)<br>
== error-handler (value) (default = 2) error-handler <value>  $\text{default} = 2$ Error handler (value) (default = 2)<br>
Error handler (0=abort, >0=number of tries before exception)<br>  $r$ -fweersion (value) (default = 0)  $\frac{1}{n}$ fwversion  $\langle$ value $\rangle$  $\text{default} = 0$ Firmware version to load (0=auto)  $-wait$   $\langle ms \rangle$ -w --wait  $\langle m_S \rangle$ <br>
Time to wait between updates in milliseconds<br>
-p --strobeperiod  $\langle cyc \text{les} \rangle$ <br>
-ctrobe for timing strobe in clock cycles<br>
-1 --strobelength  $\langle cyc \text{les} \rangle$  (default = 1000)<br>
-1 --strobelength  $\langle cyc \text{les} \rangle$  $\text{default} = 1000$ Do not read out timestamp buffer r -- quit<br>I --quit<br>Quit after configuring TLU<br>I --wait-for-user wait-for-user save-file <filename>  $\text{default} = \text{?}$ The filename triuename) (default = )<br>  $-z$  --trace-file (filename to save trigger numbers and timestamps<br>
alle filename to save a trace of all  $t = 1$ <br>
renead - filename to save a trace of all  $t = 1$ The filename to save a trace of all usb accesses.<br>and - for only errors, or + for all usb accesses. prepend - for only errors, or + for all usb accesses,<br>prepend - for only errors, or + for all data (including block transfers)

This menu is accessible by typing TLUcontrol.exe –help in a windows 32 command prompt (as the software is only available on windows 32)

The TLU has many options here are some you have to set-up before using the TLU: -d : defines the DAQ-ethernet port you're using /!\ the decimal value entered is converted into binary code

-b : defines the DAQ-clocks that can veto the Trigger sending. 255 = all entries

-a and –o : **/!\ the two registers are inverted so –o 255 is a coincidence between all PM entries**

# Explanations of the TLU

# TLU's mode : simple data handshake

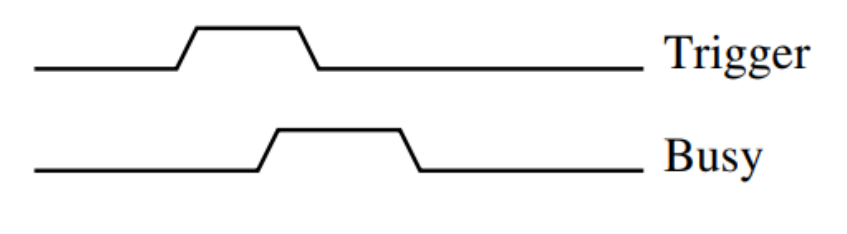

Trigger-Clock

- TLU receives trigger from beam scintillators
- TLU asserts TRIGGER
- On receipt of TRIGGER going high, the detector asserts **BUSY**
- On receipt of BUSY from DUT, the TLU de-asserts TRIGGER
- On receipt of TRIGGER going low and the detector being ready to take more data, the DUT de-asserts BUSY

# Explanations of the TLU

## TLU's mode : Trigger Data Handshake

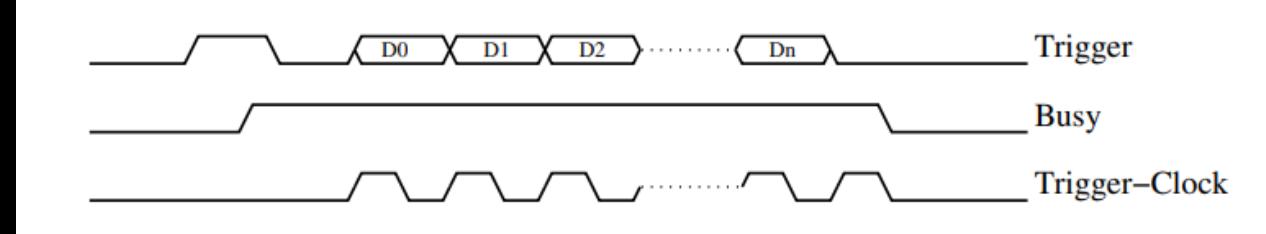

## TLU's mode : No Handshake

• In this mode the TLU issues a fixed-length pulse on the trigger line

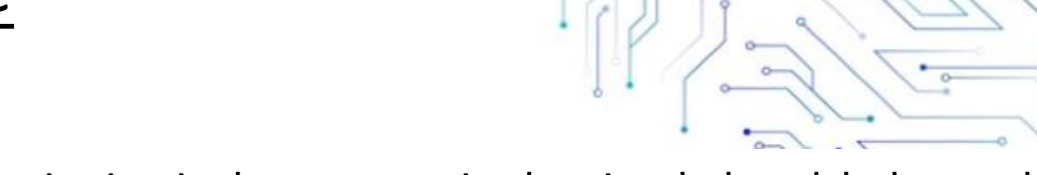

- The beginning is the same as in the simple handshake mode
- On receipt of BUSY from DUT, the TLU de-asserts TRIGGER
- On receipt of BUSY going high, TLU de-asserts TRIGGER and switches the TRIGGER line to the output of a shift register holding the trigger number/data.
- The DUT clocks data out of the shift register by toggling TRIGGER CLOCK. Data changes on the rising edge of TRIGGER CLOCK The 15 least significant bits of the trigger data are shifted out .
- The DUT should issue 16 clock pulses which will clock out the bottom 15-bits of the trigger number and put the trigger line back to 0.

## Project Goal :

The goal is to validate the working principle of the TLU to do that we need to :

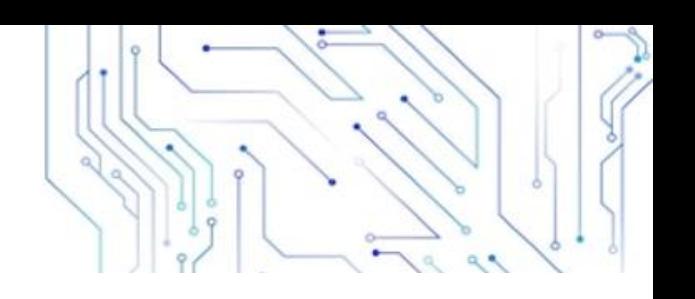

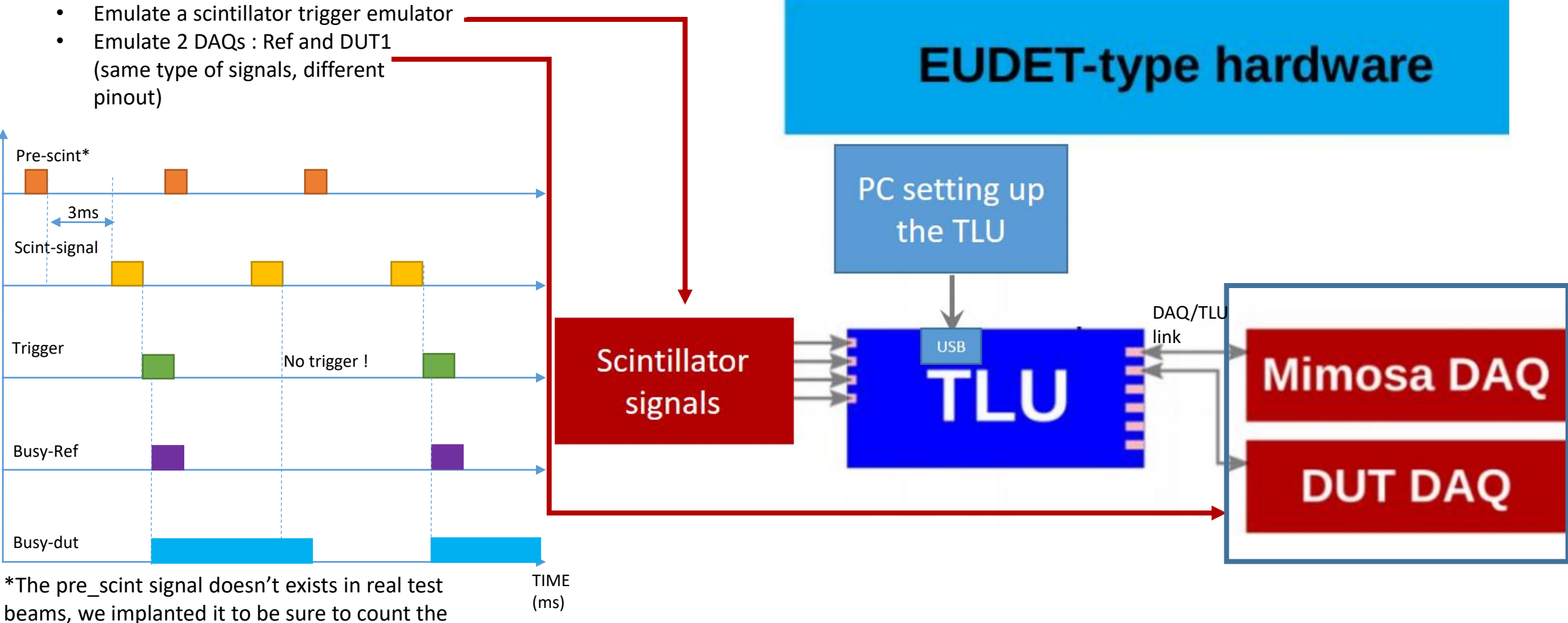

real number of Trigger sent on each DAQ .

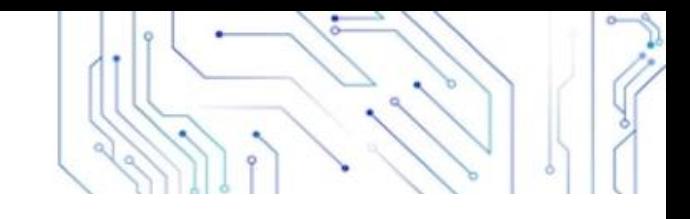

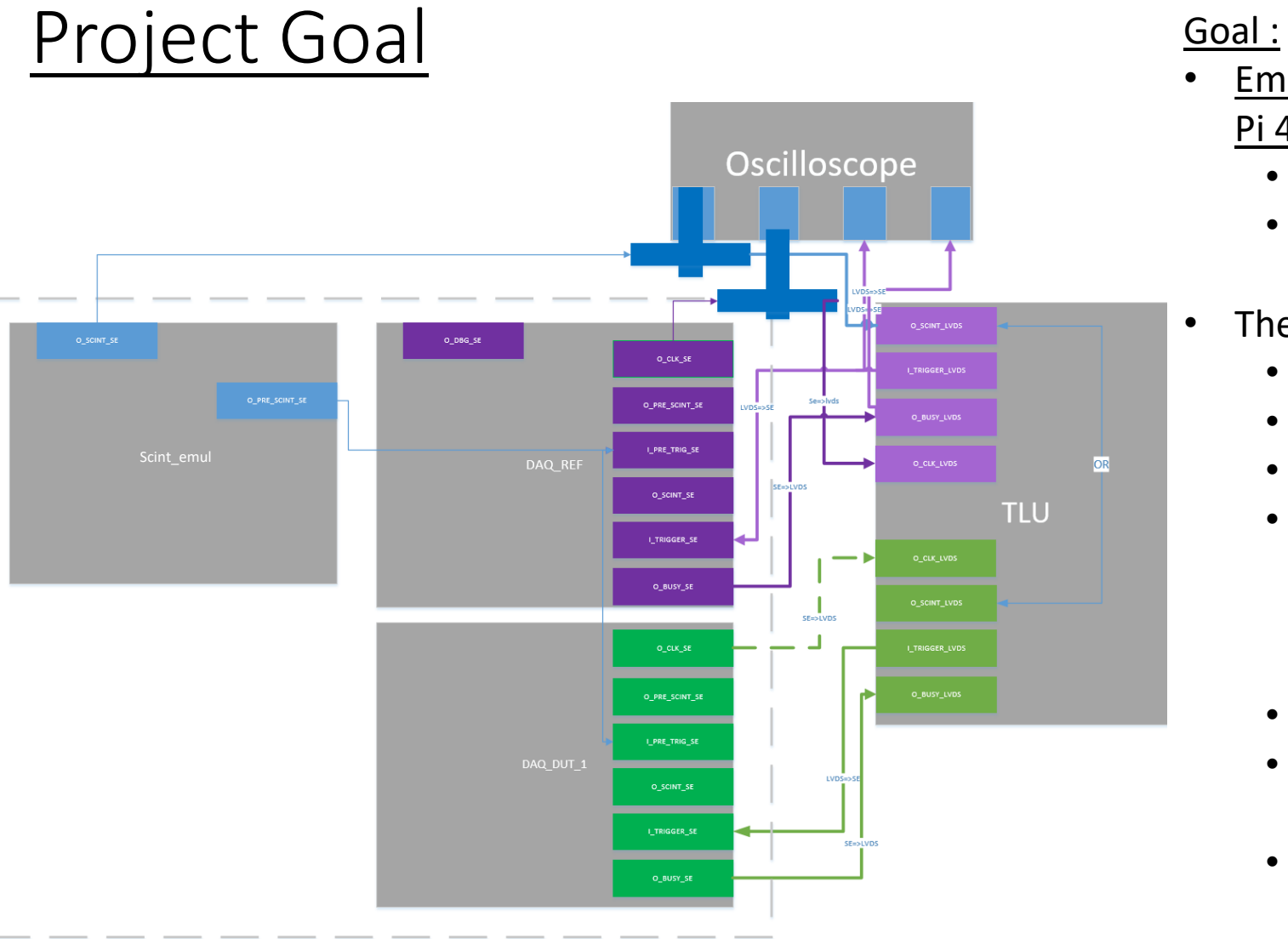

**RASPBERRY** 

- Emulate 3 different component thanks to a Raspberry Pi 4 model B :
	- A scintillator trigger emulator
	- 2 DAQs : Ref and DUT1 (same type of signals, different pinout)
- The DAQs must have these options :
	- Initialisation (initialise the I/O of the Rspy)
	- Reset : Reset the different counters
	- Emulation of Scintillator signals
	- Run configuration
		- Acquire N-Events/infinite number of events
		- Displays Status of the run
		- Run number chosen by the user
	- Start/Stop the Run
	- DAQ Delay : emulates a DAQ slower than the other
	- Quit : Stops the program

## Hardware part of the project

The pinout is the following :

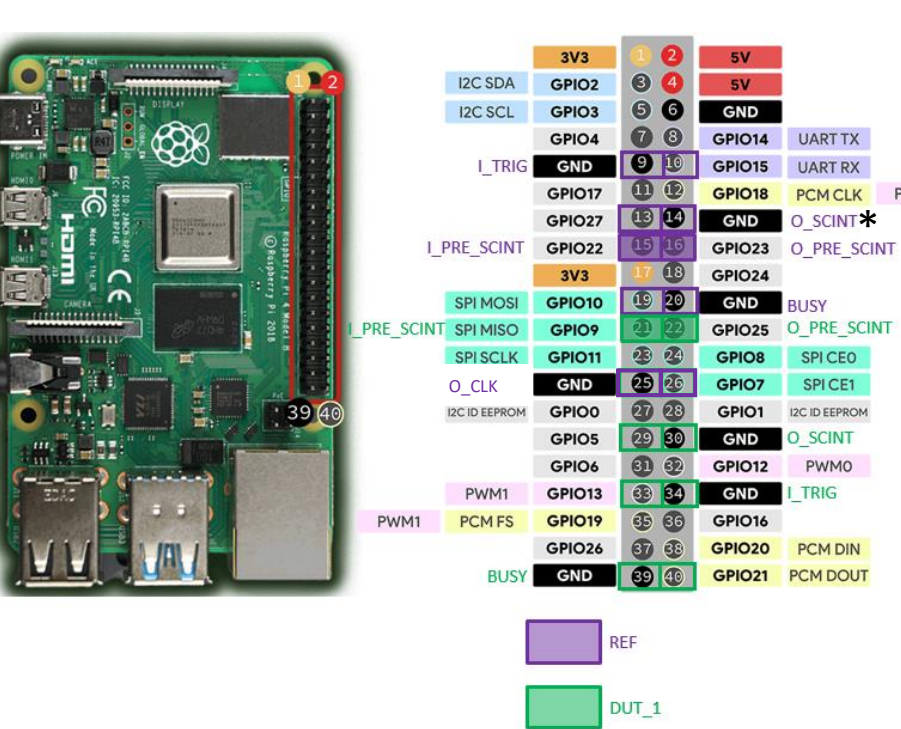

\*the same pins are used for the scintillators triggers of the ref-DAQ and the scintillator emulator

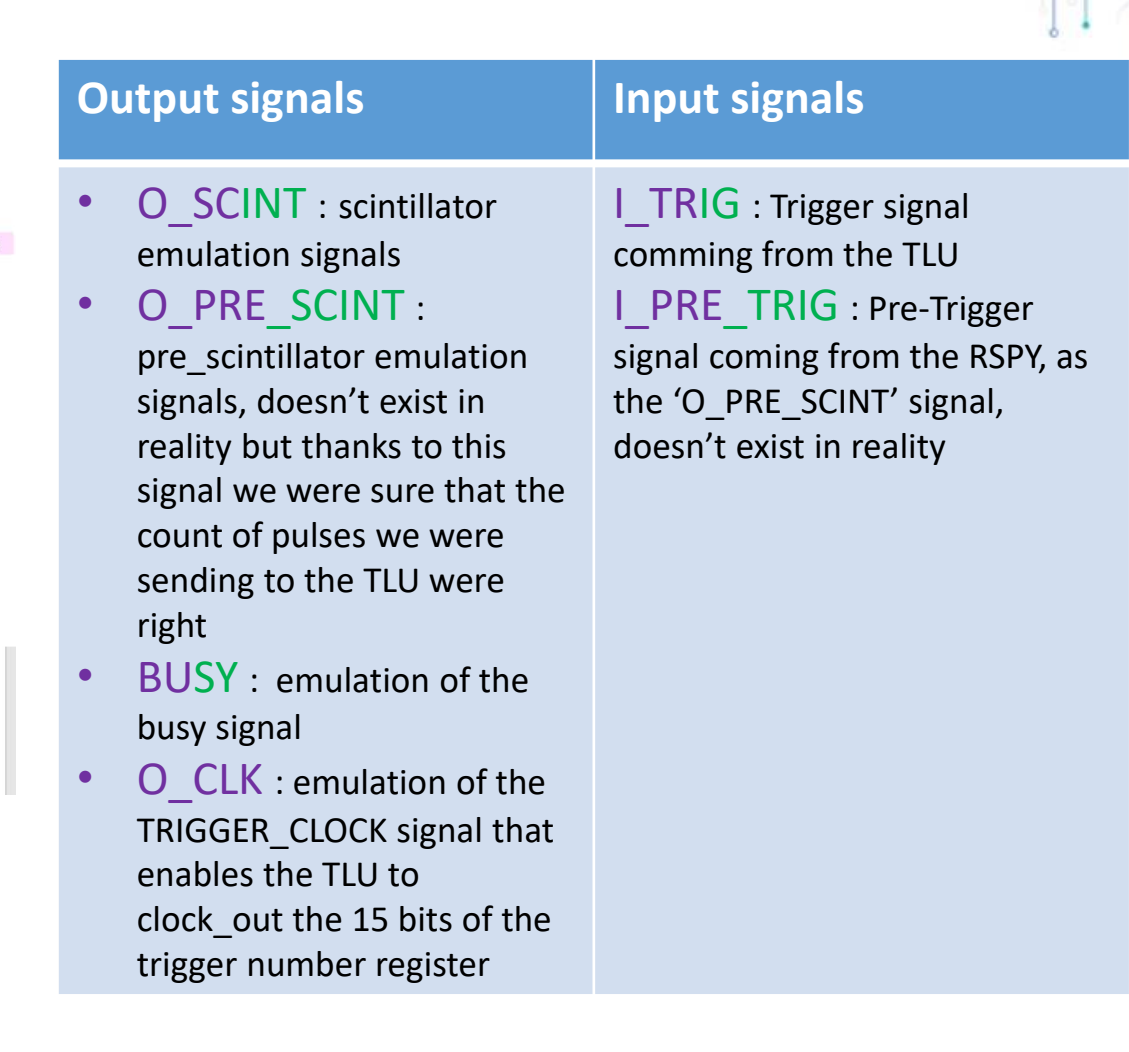

## Software part of the project

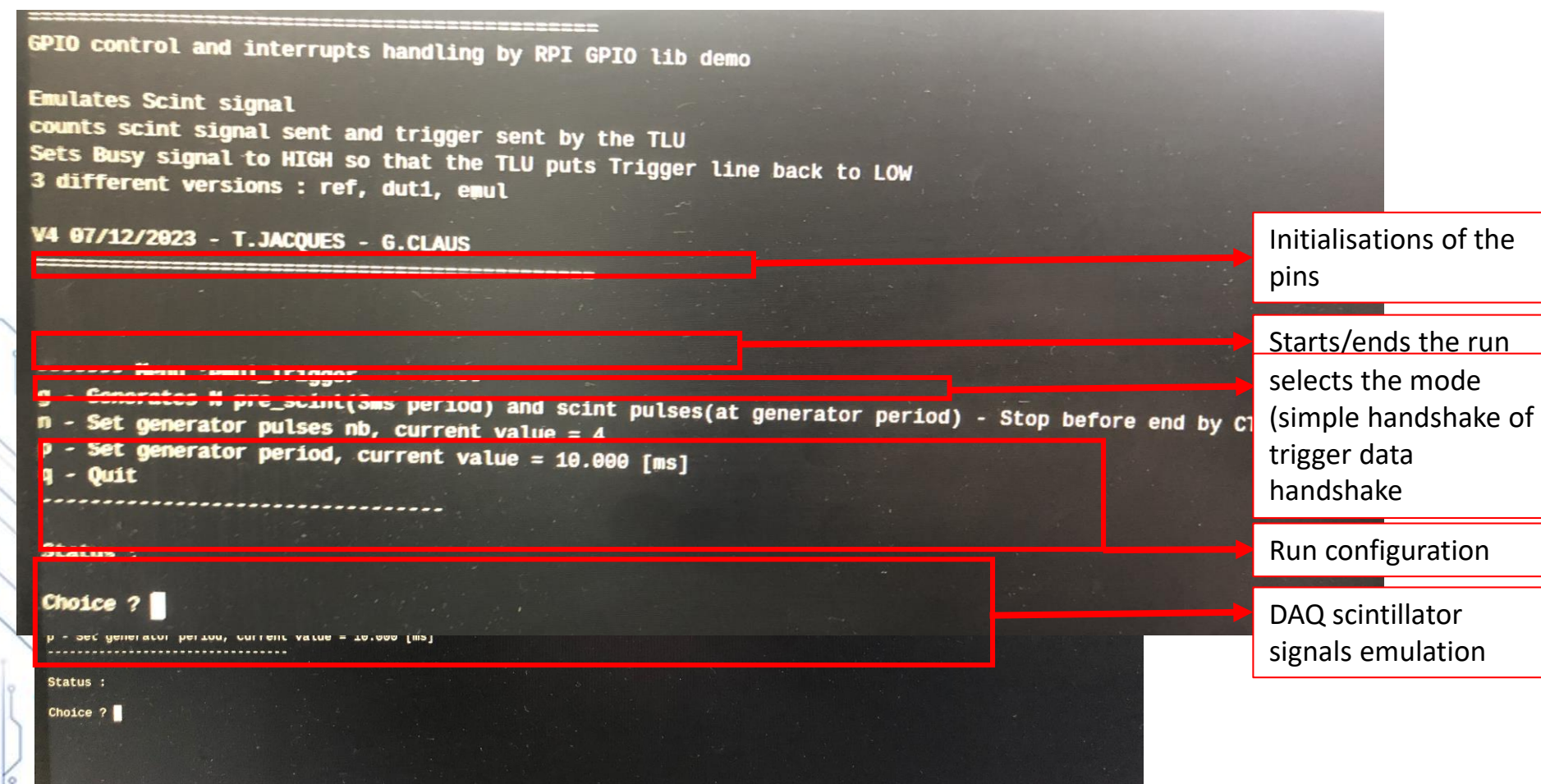

### Results

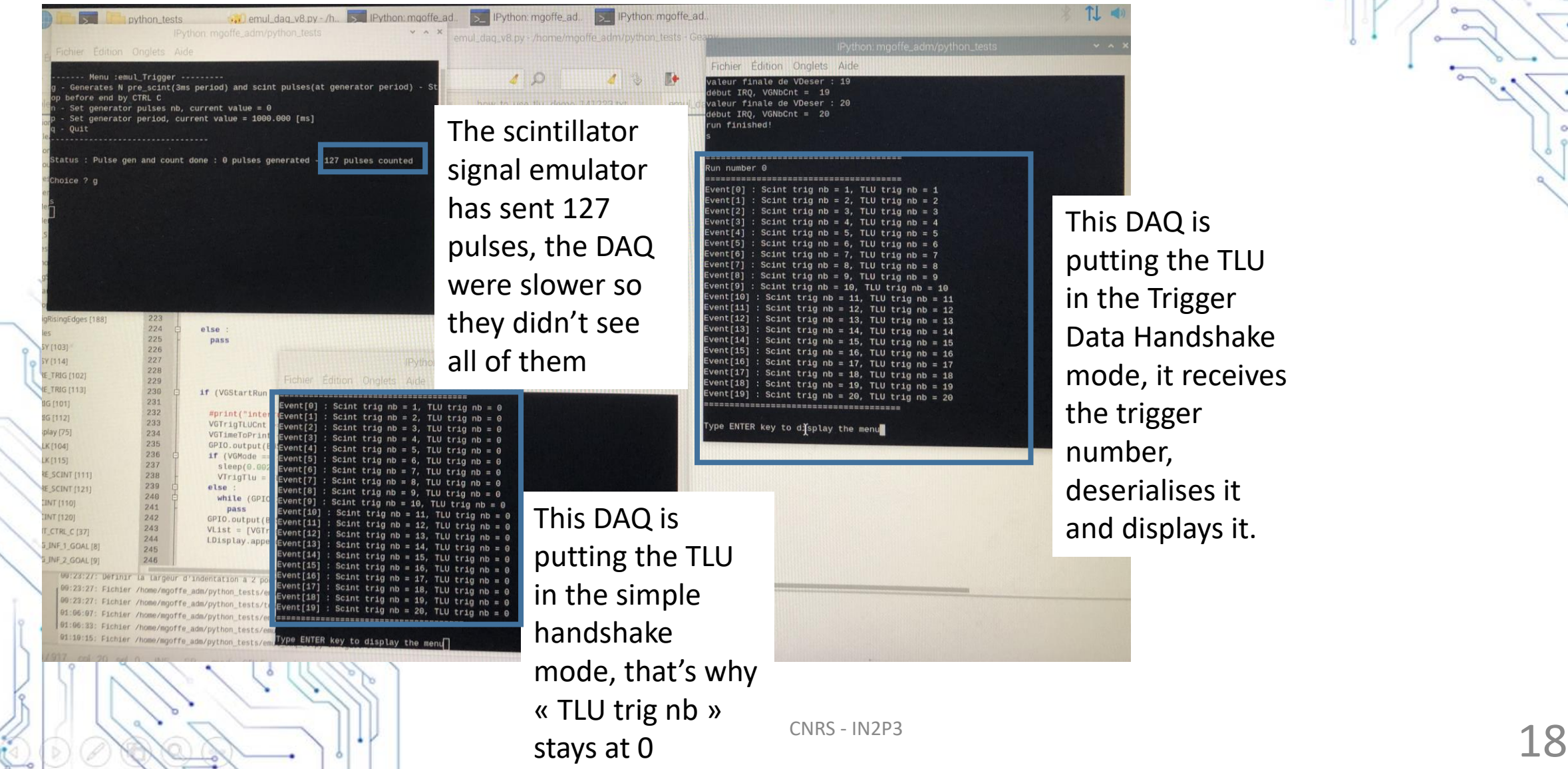

This DAQ is putting the TLU in the Trigger Data Handshake mode, it receives the trigger deserialises it and displays it.

# Conclusion

- The first project objectives have been met, it is possible to emulate two DAQs and a scintillator emulator at the same time using one raspberry. Two of the three TLU's modes (simple and trigger data handshake) are working (no access to the software so we can't try the third mode at the moment)
- In simple handshake mode we can at least emulate a 300Hz clock-scintillator signal, we can certainly go faster but we didn't had the time to test it.
- In trigger Data Handshake mode we can only have a 54Hz clock-scintillator signal at best (some glitches may happen, it is advised to set a tinier clock frequency). Without delays the total duration of the 16 clock pulses is about 22 to 25 µS at best. The signal has not a constant 50% duty cycle but when it is the case the period is 1.40µs long.

The next step is to implement EUDAQ in the demo, once this is done it'll be time to use real DAQs to test the TLU in conditions near to test beams condition

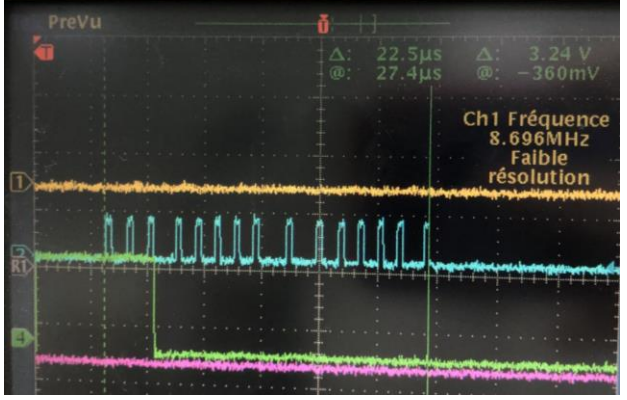

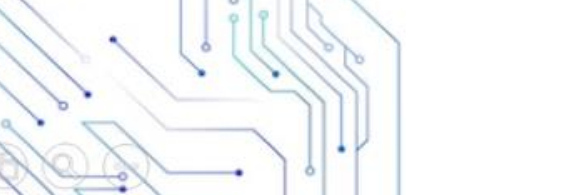